**Маркировка молочной продукции и упакованной воды для HoReCa и гос. учреждений**

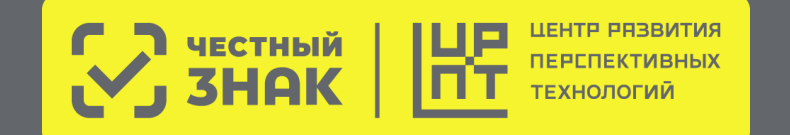

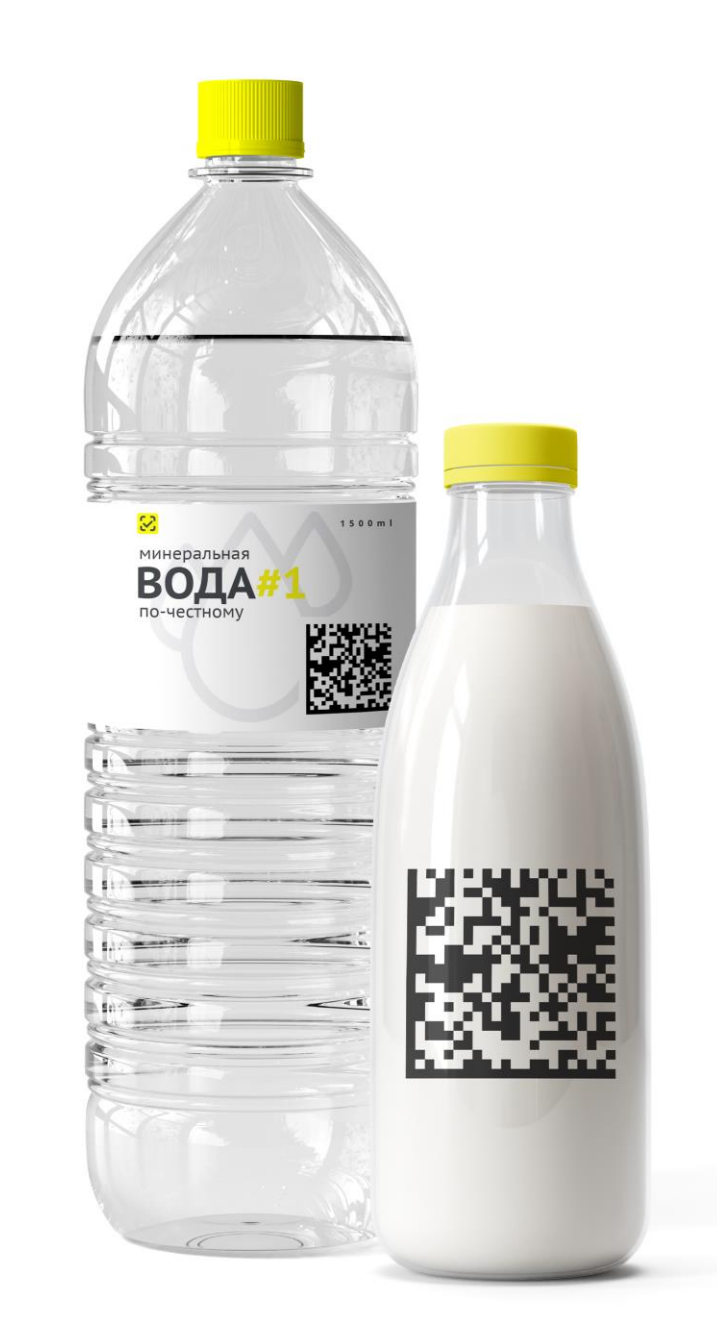

# **Этапы запуска обязательной маркировки молочной продукции**

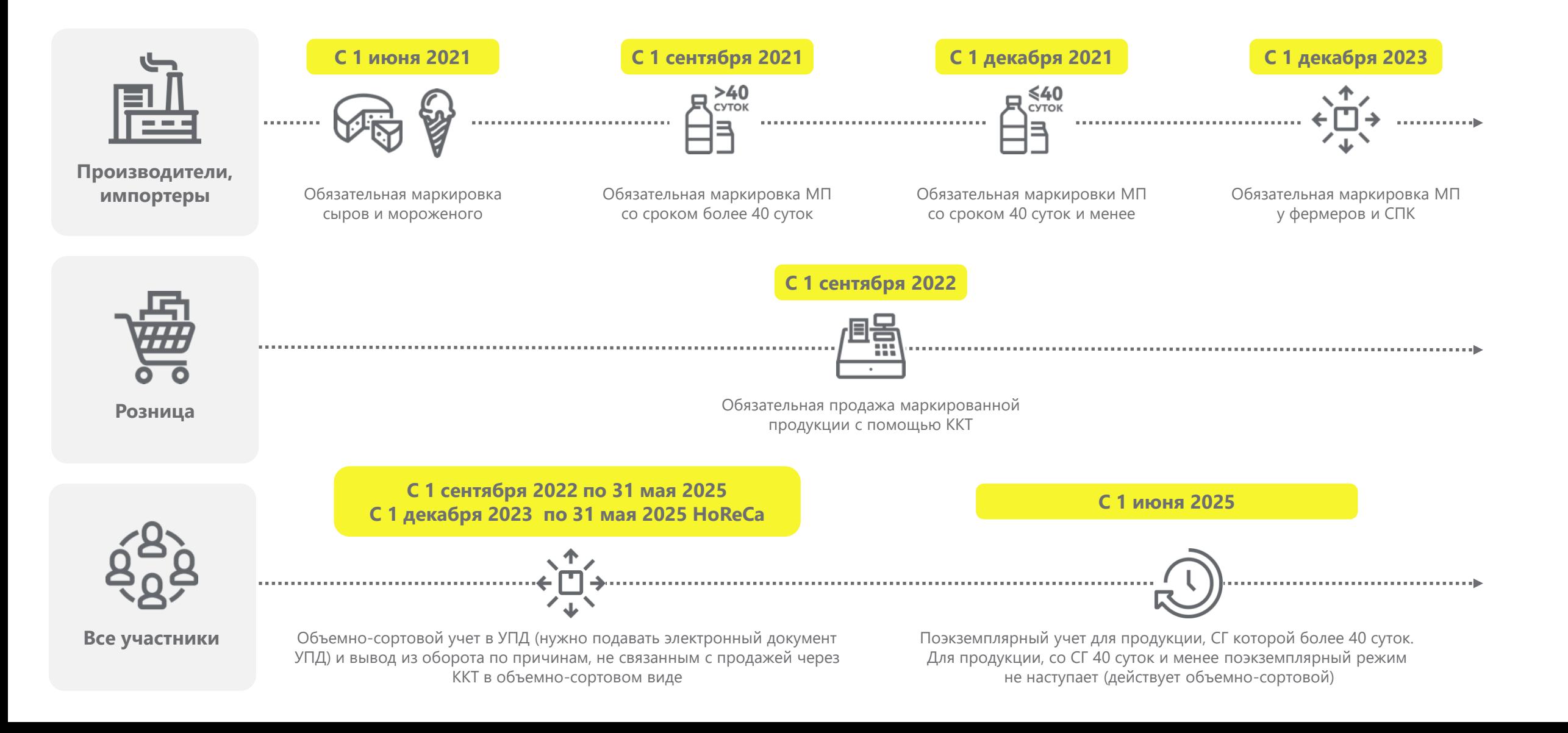

# **Этапы запуска обязательной маркировки упакованной воды**

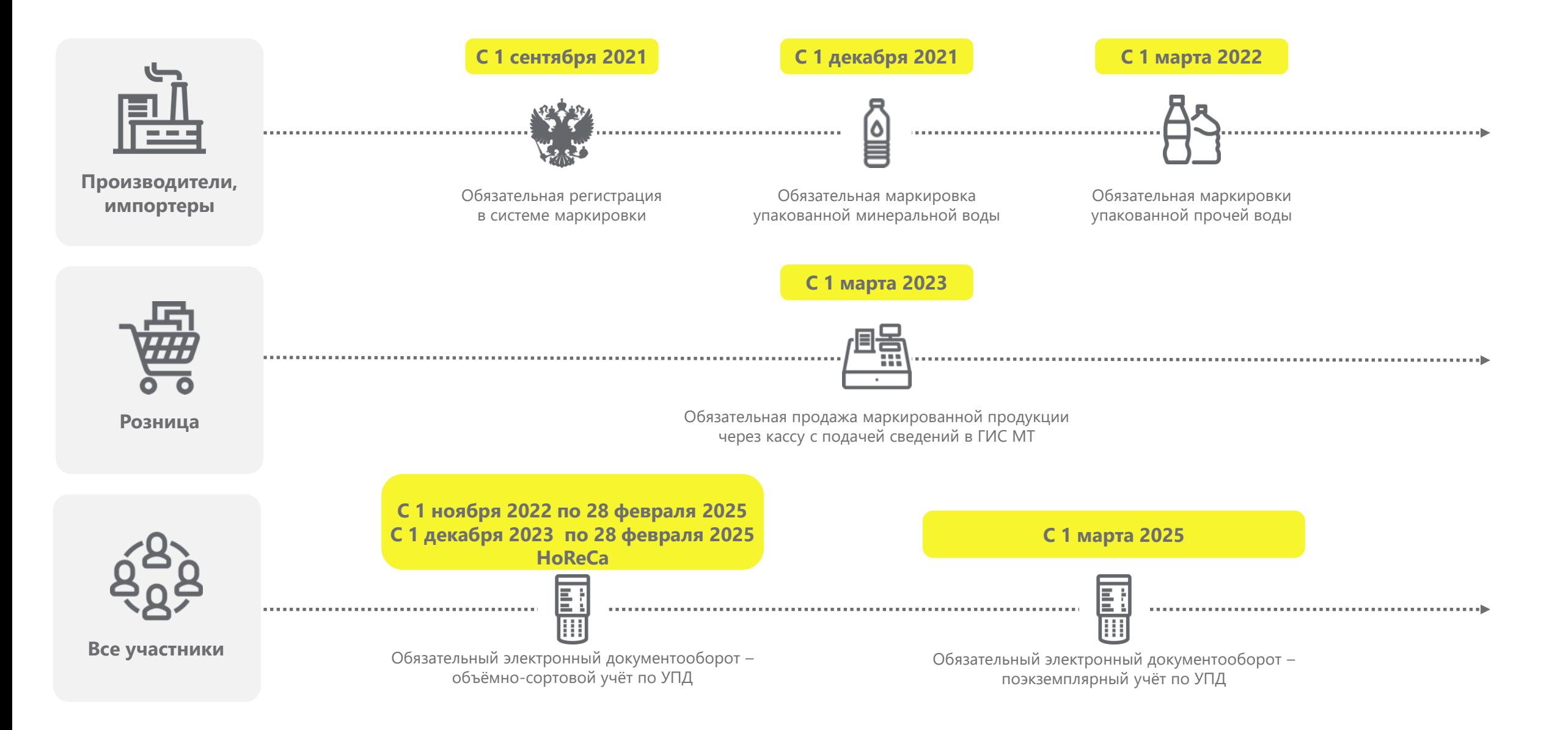

### **Дорожная карта запуска маркировки молочной продукции для HoReCa (при реализации продукции с применением ККТ и без применения ККТ)**

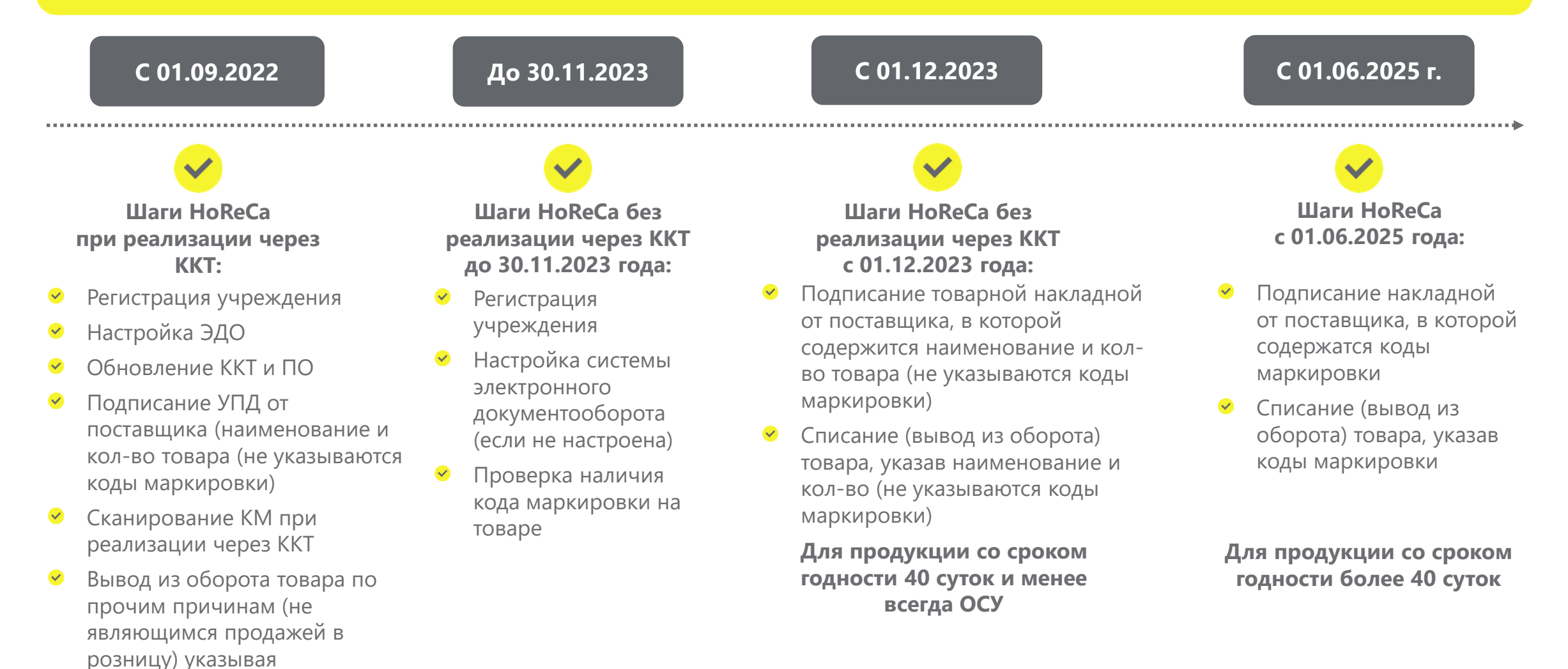

наименование и кол-во (не

указываются коды маркировки)

## **Дорожная карта запуска маркировки упакованной воды для HoReCa (при реализации продукции с применением ККТ и без применения ККТ)**

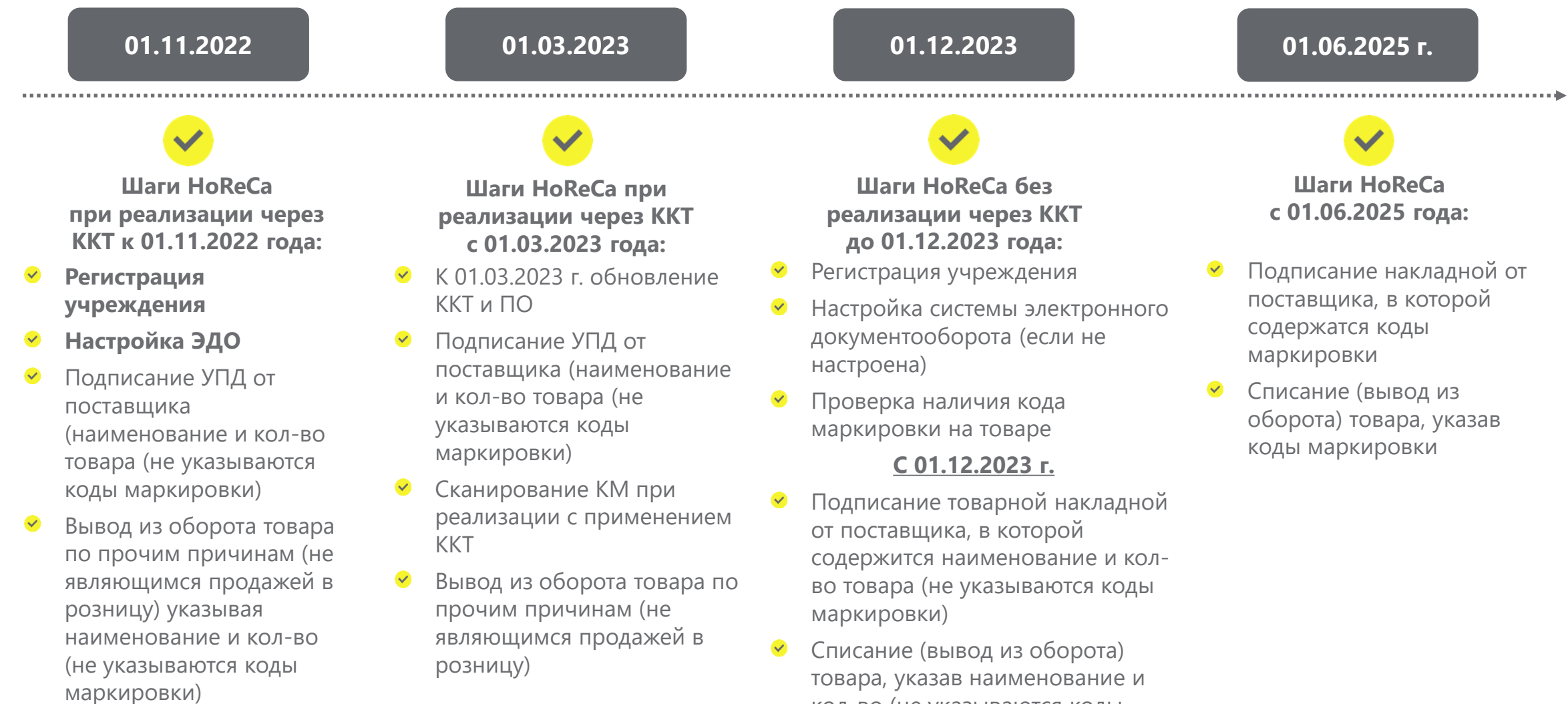

кол-во (не указываются коды

маркировки)

## **С чего начать новичкам при работе с ККТ?**

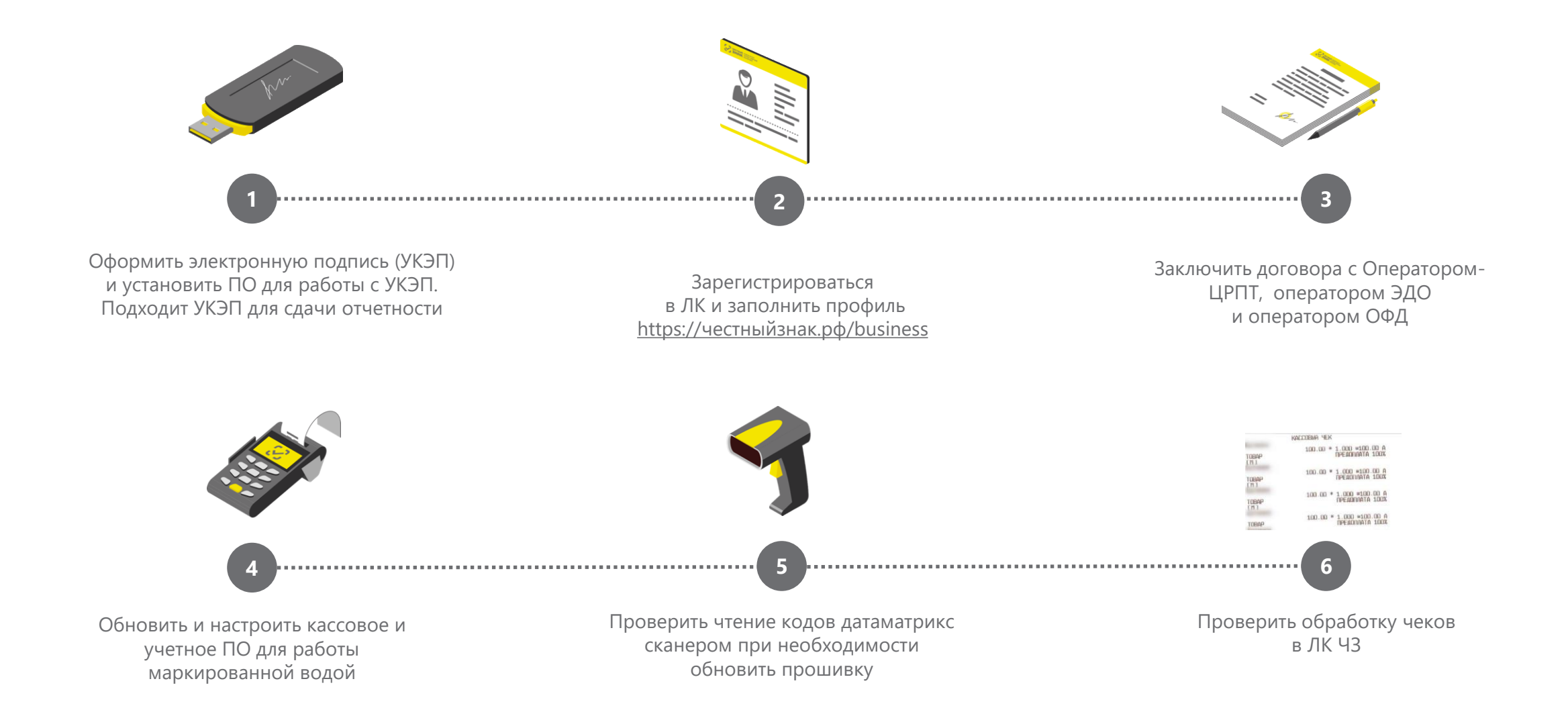

# **Обновление кассового ПО**

- Появилось обязательство проводить локальную проверку КМ посредством ФН 1.2. Но при этом сохраняется возможность работать по ФФД 1.05/1.1
- Форматы фискальных данных, поступающих в ГИС МТ от ОФД, обрабатываются следующим образом:
	- ФФД 1.05 и 1.1 фискальные данные обрабатываются в виде электронного чека;
	- ФФД 1.2 фискальные данные обрабатываются в виде уведомления о реализации маркированного товара.
	- Добавлены 4 новых вида фискальных документов в ФФД
	- Запрос о коде маркировки
	- Ответ на запрос (о статусе КМ)
	- Уведомление о реализации маркированного товара
	- Квитанция на уведомление
- Введен суточный отчет для ОФД
- Роль ОФД сохранена, но ОФД используется как транспорт, без расшифровки трафика по выше указанным фискальным документам

# **Уведомление о реализации. Квитанция на уведомление.**

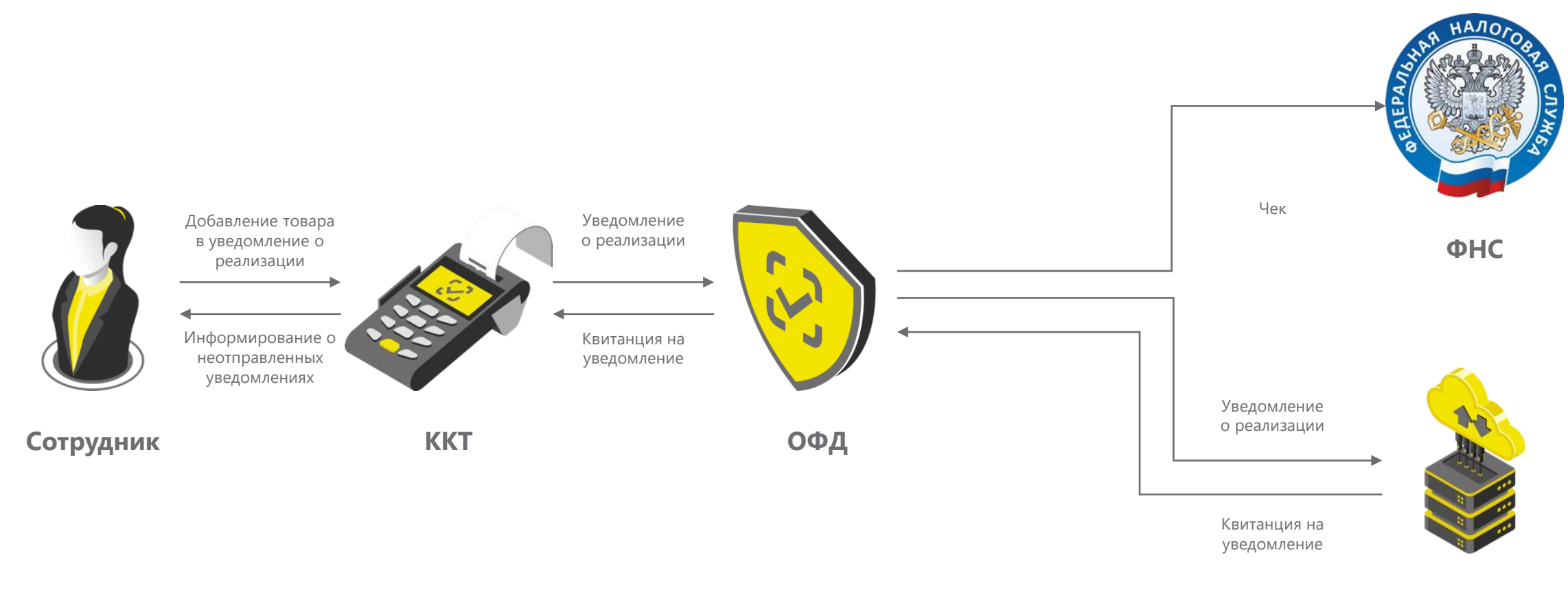

**ГИС МТ**

## **Часто встречающиеся ошибки**

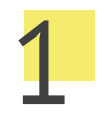

### **Чеки отсутствуют в ЛК**

Обновить и настроить кассовое ПО. Поверить настройки для Вашего ОФД

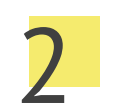

### 2 4 **Чеки в ЛК есть не по всем товарным группам**

Настроить товарные группы в кассовом ПО самостоятельно или с помощью обслуживающей ККТ организации.

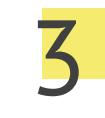

### **Все чеки обработаны с ошибкой**

Проверьте настройки сканера, обновите кассовое ПО

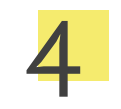

### **Часть чеков обработано с ошибкой, в т.ч. по отдельным товарным группа**

Проверьте настройки сканера, воспользуйтесь инструкцией для Вашей модели https://честныйзнак.pф[/barcode/?category=9](https://честныйзнак.рф/barcode/?category=9)

# **Подача сведений об обороте. Электронный документооборот ЭДО.**

При **передаче права собственности** маркированной продукции:

- Формируется **УПД (универсальный передаточный документ с указанием вида сделки), УКД, УПД(и)**;
- Подписывается УКЭП;
- **Передается** по ЭДО покупателю;
- Направляется в информационную систему мониторинга в срок **не более 3 рабочих дней** со дня приемки маркированного товара, но не позднее дня передачи этих товаров третьим лицам;
- Приемка (подписание УПД покупателем) может осуществляться через интеграцию **с учётной системой\личным кабинетом оператора ЭДО**\**онлайн кассой.**

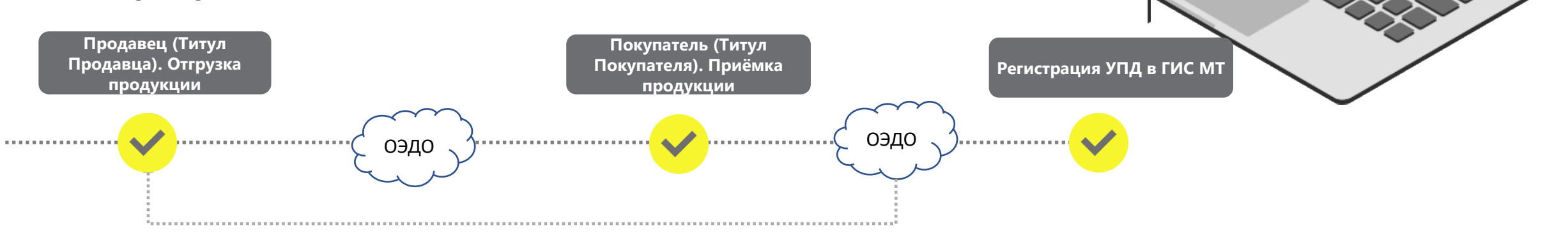

# **Корректировка и исправление сведений, поданных через ЭДО**

• При необходимости внесения изменений в УПД в случае расхождения стоимости, количества товара, кодов маркировки и прочего, он направляет сообщение поставщику о выявленных несоответствиях.

• Информацию о выявленных расхождениях Покупатель может сообщить Поставщику в форме ТОРГ-2, Уведомление об уточнение, email или иная форма сообщения, без подачи сведений в «Честный Знак»

• Поставщик корректирует УКД (УКДи) или исправляет УПД (УПДи) и направляет документ покупателю. После подписания с двух сторон, Оператор ЭДО передает документ в ГИС МТ, где ранее поданные на основании УПД сведения о маркированном товаре, корректируются согласно исправленному или корректировочному документу.

• В ГИС МТ возможна обработка УКД без наличия основания УПД в случае если поставка была оформлена до 01.01.22 (использовались прямые методы подачи сведений о передаче КМ)

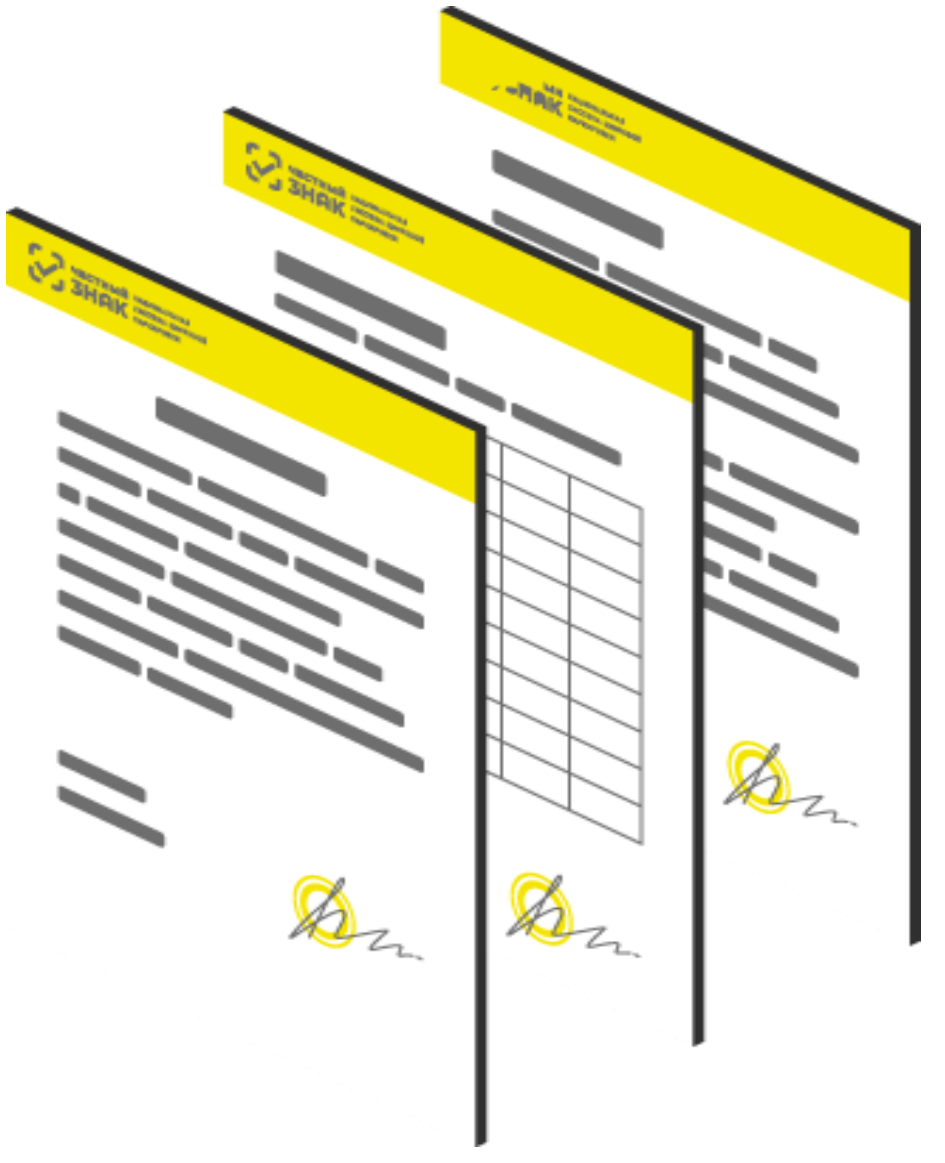

## **Изменения согласно ППР № 477 от 26.03.2022: основные этапы**

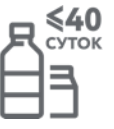

 $>40$ 

обязательный переход УОТ на работу через ЭДО в объемносортовом формате и передача сведений в ГИС МТ об обороте и выводе из оборота маркированной продукции\*

### с 1 сентября 2022\* с 1 сентября 2022\* с 1 декабря 2023 с 1 июня 2025

обязательная передача УОТ данных в ГИС МТ при розничной реализации продукции с использованием ККТ путем сканирования DM кода

сегмент HoReCa и госучреждения становятся УОТ. Обязательная регистрация в ГИС МТ, работа через ЭДО и ответственность за представление сведений об обороте и выводе из оборота такой продукции в ГИС МТ

переход на поэкземплярный учет с использованием ЭДО для всех УОТ. Внедрение полноценной агрегации маркированной продукции и её активное использование в логистических и складских процессах

обязательный переход УОТ на работу через ЭДО в объемносортовом формате и передача сведений в ГИС МТ об обороте и выводе из оборота маркированной продукции\*

обязательная передача УОТ данных в ГИС МТ при розничной реализации продукции с использованием ККТ путем сканирования DM кода

### с 1 ноября 2022\* с 1 марта 2023 с 1 декабря 2023 с 1 марта 2025

сегмент HoReCa и госучреждения становятся УОТ. Обязательная регистрация в ГИС МТ, работа через ЭДО и ответственность за представление сведений об обороте и выводе из оборота такой продукции в ГИС МТ

переход на поэкземплярный учет с использованием ЭДО для всех УОТ. Внедрение полноценной агрегации маркированной продукции и её активное использование в логистических и складских процессах

- \*До 01.12.2023 Сегмент HoReCa и госучреждения получает отсрочку по регистрации и передачи данных в ГИС МТ, если приобретаемая ими продукция используется **только** для целей не связанных с её последующей реализацией (продажей).
- УОТ участник оборота маркированного товара, который является производителем\импортером или участником оптов-розничного звена, который приобретает маркированный товар с целью его дальнейшей перепродажи ЮЛ, ИП или ФЛ.
- Не УОТ (неучастник оборота) ЮЛ или ИП, который приобретает маркированный товар в целях не связанных с его последующей реализацией (продажей) использование в производственных целях, в рамках оказания услуг или для собственных нужд.
- ОСУ объемно-сортовой учет в рамках которого с 01.11.2022 и до 01.03.2025 при отгрузках с использованием ЭДО и в случае вывода из оборота участникам оборота необходимо передавать только код маркированного товара (GTIN) и количество потребительских упаковок.

## **Отличия по работе - УОТ и не УОТ**

**Компания (УОТ) покупает маркированную продукцию у дистрибьютора (производителя)**

При отгрузке товара дистрибьютор (Дистрибьютор (производитель) указывает в эУПД код товара (GTIN) и количество потребительских упаковок (ОСУ), которые он отгружает

При выводе из оборота УОТ-покупатель указывает причину, код товара и количество потребительских упаковок\*

**Компания (не УОТ) покупает маркированную продукцию у дистрибьютора (производителя)**

Дистрибьютор (производитель) выводит товар из оборота: • по ЭДО: одновременно с отгрузкой • без ЭДО: через ЛК ГИС МТ или API

Не УОТ может использовать маркированную продукцию только в целях не связанных с её дальнейшей перепродажей: производственные цели, собственные нужды, безвозмездное оказание услуг в сфере питания. **!**

**Реализация (продажа) маркированной продукции будет являться нарушением.**

• УОТ – участник оборота маркированного товара, который является производителем\импортером или участником оптов-розничного звена, который приобретает маркированный товар с целью его дальнейшей перепродажи ЮЛ, ИП или ФЛ.

- Не УОТ (неучастник оборота) ЮЛ или ИП, который приобретает маркированный товар в целях не связанных с его последующей реализацией (продажей) использование в производственных целях, в рамках безвозмездного оказания услуг или для собственных нужд.
- ОСУ объемно-сортовой учет в рамках которого с 01.11.2022 и до 01.03.2025 при отгрузках с использованием ЭДО и в случае вывода из оборота участникам оборота необходимо передавать только код маркированного товара (GTIN) и количество потребительских упаковок.
- \*Исключение: только поэкземплярный вывод для вендинга и дистанционной торговли с 1.11.22, розничная реализация маркированной продукции путем сканирования DM кода с 1.03.2023.

**HoReCa и госучреждения покупают маркированную продукцию у дистрибьютора (производителя) только для целей не связанных с её последующей реализацией (продажей).** 

При отгрузке товара дистрибьютор (производитель) осуществляет вывод товара из оборота:

автоматически одновременно с отгрузкой, если отгрузка по ЭДО, либо через личный кабинет ГИС МТ или API, если отгрузке без ЭДО

До 01.12.2023 Сегмент HoReCa и госучреждения получает отсрочку по регистрации и передачи данных в ГИС МТ, если приобретаемая ими продукция используется только для целей не связанных с её последующей реализацией (продажей).

**HoReCa и госучреждения покупают маркированную продукцию у дистрибьютора (производителя) для различных целей, в том числе перепродажа другим ЮЛ\ИП и\или ФЛ через ККТ (реализация как товара).**

При отгрузке товара дистрибьютор При отгрузке товара дистрибьютор (производитель) указывает в эУПД (ОСУ): (производитель) указывает в эУПД (ОСУ):

- код товара (GTIN)
- количество потребительских упаковок, которые он отгружает которые он отгружает

 $C$  01.09.22 г., (ЭДО, касса молоко) 01.11.22 г. (ЭДО,  $\qquad \int$ передача 3-м юр лицам, продажа на кассе, 01.03.23 г. (сканирование КМ при продаже на кассе) – вода, HoReCa и госучреждения становятся полноценными участниками оборота маркированных товарах: обязательная регистрация в ГИС МТ, переход на работу через ЭДО и передача сведений в ГИС МТ об обороте и выводе из оборота маркированной продукции

**Заключительный этап.**

**Вся HoReCa и госучреждения, которые участвуют в обороте или реализации маркированной продукции , становятся полноценными участниками оборота маркированных товарах** 

При отгрузке товара дистрибьютор (производитель) указывает в эУПД (ОСУ):

- код товара (GTIN)
- количество потребительских упаковок, которые он отгружает

HoReCa и госучреждения работают с поставщиками только по ЭДО и самостоятельно осуществляют вывод из оборота маркированной продукции

**Чек-лист для поставщика и его покупателей:**

- ❑ Пройдена [регистрация](https://честныйзнак.рф/business/projects/water/registration/) в системе маркировки «Честный знак» (контур ГИС МТ)
- Добавлена товарная группа «Упакованная вода» ([п. 3.4.2.1. Данные участника](https://честныйзнак.рф/business/doc/?id=%D0%98%D0%BD%D1%81%D1%82%D1%80%D1%83%D0%BA%D1%86%D0%B8%D1%8F_%D0%BF%D0%BE_%D1%80%D0%B5%D0%B3%D0%B8%D1%81%D1%82%D1%80%D0%B0%D1%86%D0%B8%D0%B8_%D1%83%D1%87%D0%B0%D1%81%D1%82%D0%BD%D0%B8%D0%BA%D0%B0_%D0%BE%D0%B1%D0%BE%D1%80%D0%BE%D1%82%D0%B0_%D1%82%D0%BE%D0%B2%D0%B0%D1%80%D0%BE%D0%B2.html))
- ❑ В личном кабинете электронной подписью подписан типовой комплект документов с Оператором-ЦРПТ
- Выбран провайдер и настроена работа по ЭДО с поставщиками\покупателями:
- 1. Подписано соглашение\заявление о переходе на ЭДО с контрагентами
- 2. Отправлено приглашение контрагентам для старта работы по ЭДО
- 3. Проведена отгрузка и приемка по ЭДО с передачей данных объемно-сортовом формате [\(02GTIN](https://честныйзнак.рф/business/doc/?id=%D0%9C%D0%B5%D1%82%D0%BE%D0%B4%D0%B8%D1%87%D0%B5%D1%81%D0%BA%D0%B8%D0%B5_%D1%80%D0%B5%D0%BA%D0%BE%D0%BC%D0%B5%D0%BD%D0%B4%D0%B0%D1%86%D0%B8%D0%B8_%D0%BF%D0%BE_%D0%BE%D1%84%D0%BE%D1%80%D0%BC%D0%BB%D0%B5%D0%BD%D0%B8%D1%8E_%D0%B4%D0%BE%D0%BA%D1%83%D0%BC%D0%B5%D0%BD%D1%82%D0%BE%D0%B2_%D0%AD%D0%94%D0%9E.html)37кол-во) по маркированному товару в УПД.
- 4. УПД обработан без ошибок и отображается в личном кабинете системы (контур ГИС МТ).
- ❑ Протестирован [вывод из оборота](https://честныйзнак.рф/business/doc/?id=%D0%92%D1%8B%D0%B2%D0%BE%D0%B4_%D1%82%D0%BE%D0%B2%D0%B0%D1%80%D0%B0_%D0%B8%D0%B7_%D0%BE%D0%B1%D0%BE%D1%80%D0%BE%D1%82%D0%B0_%D0%B2%D0%BE%D0%B4%D0%B0.html) в объемно-сортовом формате (использование для собственных нужд, использование для собственных нужд покупателем, безвозмездная передача, истечение срока годности, утилизация, утрата и др.),
- ❑ Для розничных участников, дополнительно, необходимо заранее настроить ККТ для работы с маркированной продукцией [\(ссылка](https://честныйзнак.рф/upload/2022-06-30%20%D0%B2%D0%BE%D0%B4%D0%B0%20%D1%80%D0%BE%D0%B7%D0%BD%D0%B8%D1%86%D0%B0%20QR%20(4).pdf)) – чеки отображаются в ЛК ГИС МТ.

**Подробнее** → Объемно-[сортовой учёт и ЭДО](https://честныйзнак.рф/business/projects/water/accounting/instructions_for_edo/), [Инструкция](https://help.markirovka.ru/hc/ru/community/posts/6842944899857-Передача-товаров-с-использованием-электронного-документооборота-ЭДО-в-упакованной-воде)

Остались вопросы? Задайте их в **[Честном Сообществе](https://help.markirovka.ru/hc/ru/community/topics)**

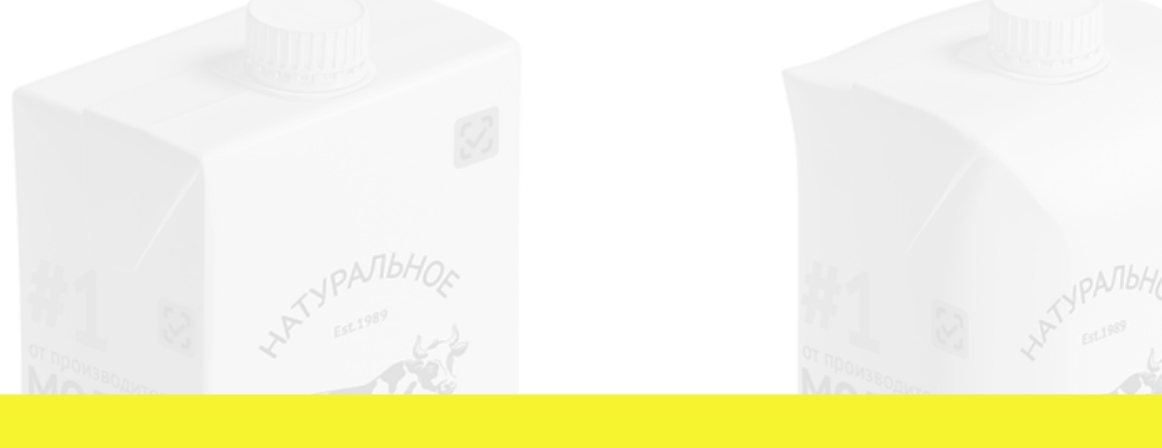

# **Порядок действий при работе с маркированным товаром**

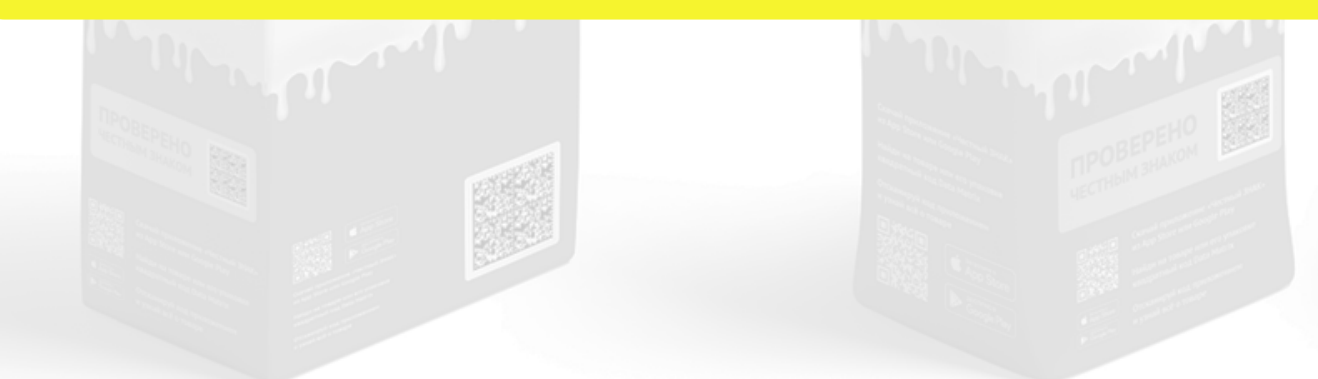

# **До 1 декабря 2023 г.**

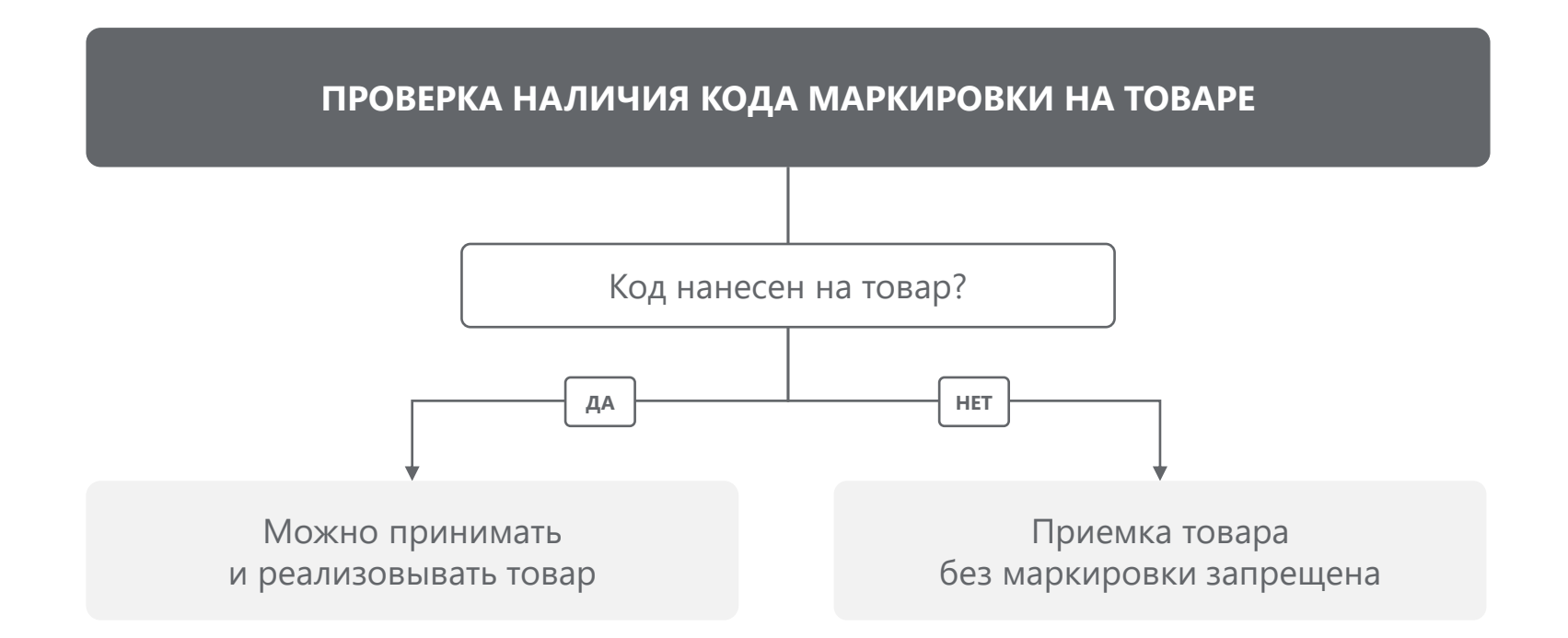

## **С 1 декабря 2023 г.**

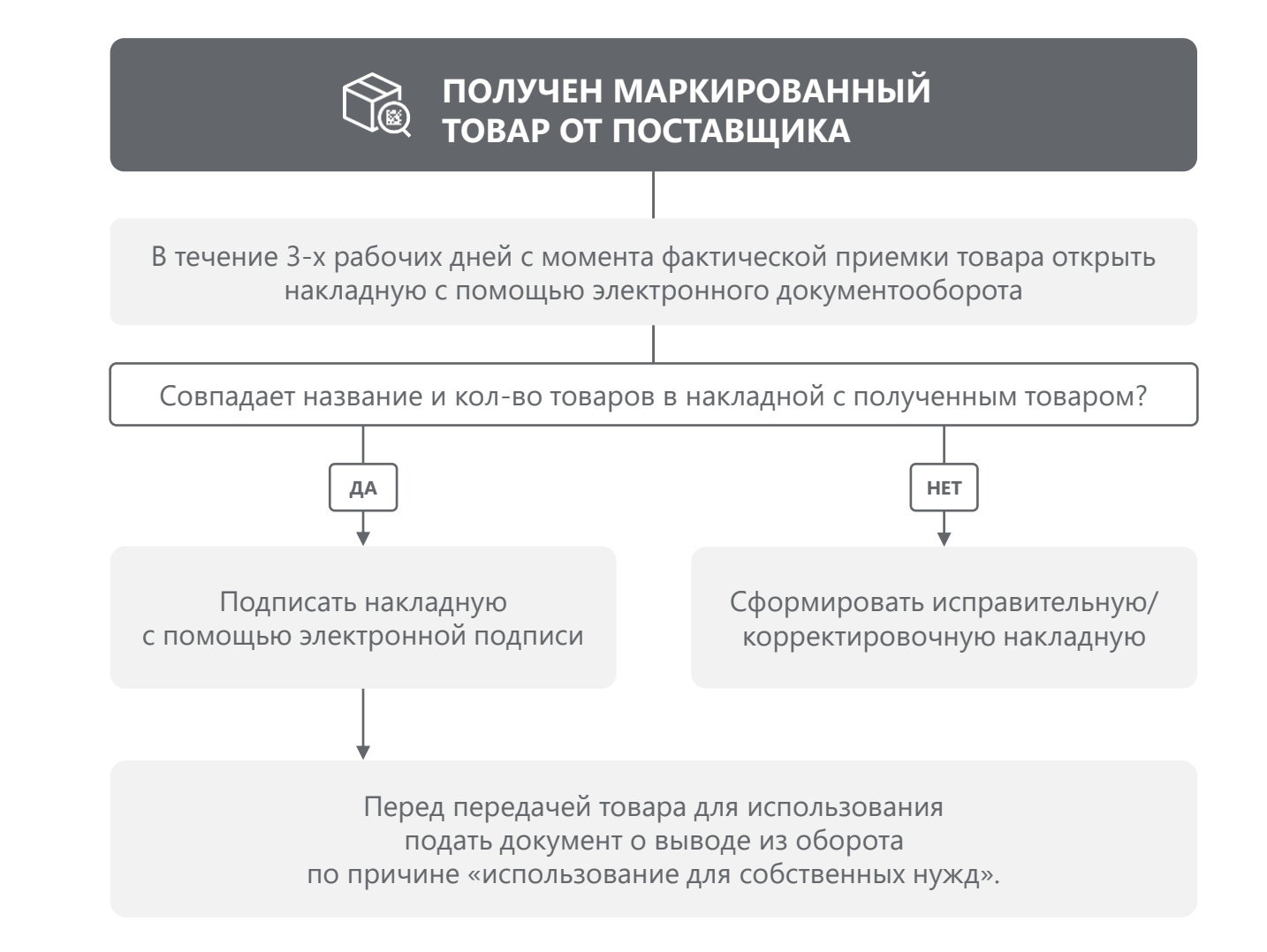

### **С 1 июня 2025 г. для молочной продукции**

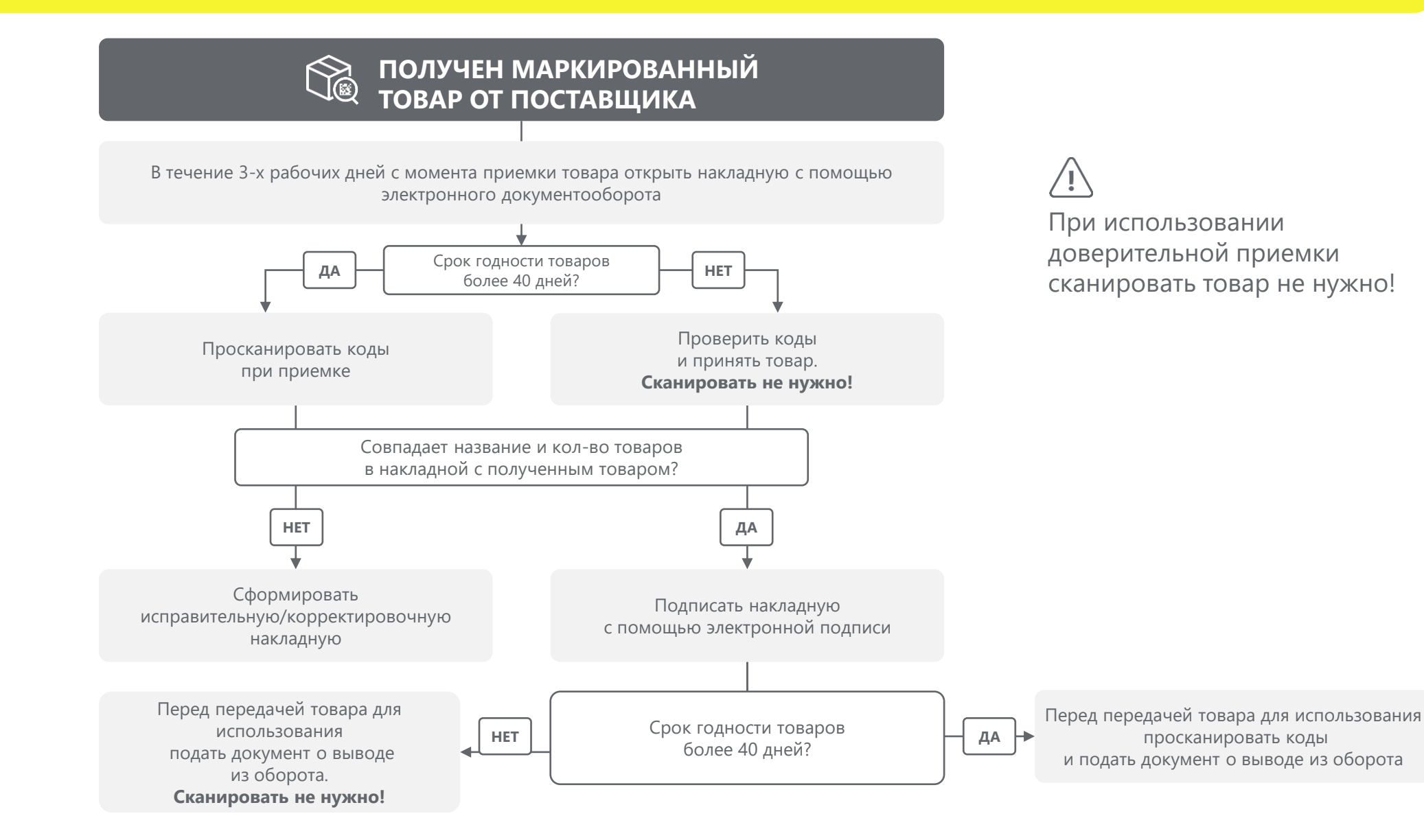

# **С 1 марта 2025 г. для упакованной воды**

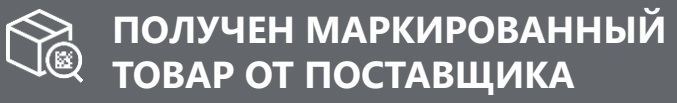

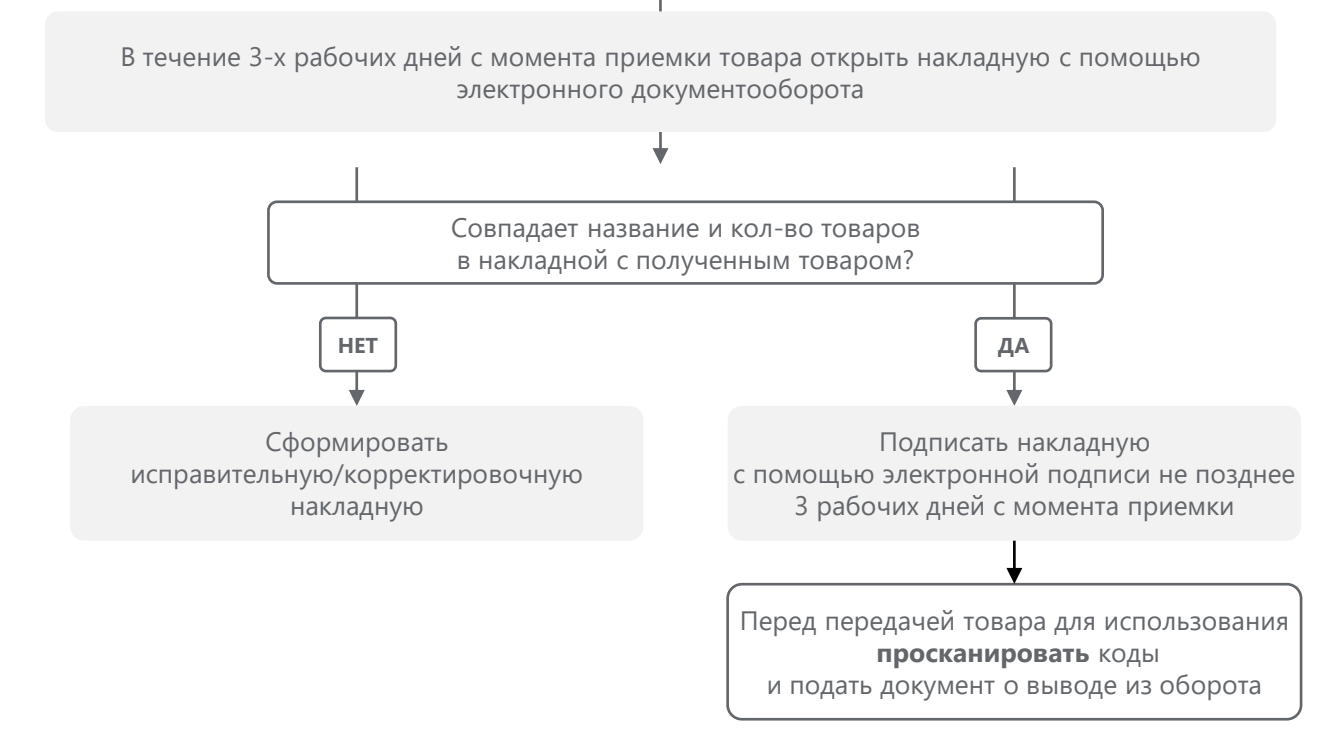

При использовании доверительной приемки сканировать товар не нужно!

# **Вывод из оборота для HoReCa и ГиМУ**

- Если молочная продукция/бутилированная вода в потребительской упаковке будет покупаться гостем прямо на кассе, то ее нужно отсканировать и передать через кассовый аппарат информацию о выведении данной бутылки из оборота в систему "Честный знак«;
- Если молочная продукция/бутилированная вода подается гостю без потребительской упаковки, сканировать коды не нужно;
- Если молочная продукция/бутилированная вода продается за столом, на барной стойке и в целом вдали от кассы, то ее сканировать не нужно. Передача продукции посетителю будет считаться оказанной услугой общепита, и выводить ее из оборота следует в объемно-сортовом учете, как это делали до 1 марта.
- Если доставка/самовывоз делается через предварительный счет/пречек (то есть не на кассе), то сканировать коды маркировки на бутылке не нужно;
- Если доставка/самовывоз оформляется на кассе и в момент формирования чека молочная продукция/бутилированная вода на месте, то надо отсканировать на ней код и передать через кассовый аппарат сведения о выводе данной единицы товара оборота в систему "Честный знак«;
- Если доставка/самовывоз оформляется на кассе, но молочная продукции/бутилированной воды нет при формировании чека, то применяется объемно-сортовой метод передачи сведений. В этом случае в систему "Честный знак" через личный кабинет в течение 3 дней передается идентификатор товара и его количество, без кода маркировки;
- Поэкземплярный вывод из оборота предусмотрен только для ККТ, вендинга и дистанционной торговли (помимо случаев обозначенных выше). Во всех остальных случаях действует объемно-сортовой учет и выводится продукция из оборота прямой подачей сведений с признаком «использование для собственных нужд».

# **Что необходимо предприятию общепита для начала работы с маркированными товарами?**

### **Шаг 1. Получение Электронной подписи (УКЭП) и установка программного обеспечения**

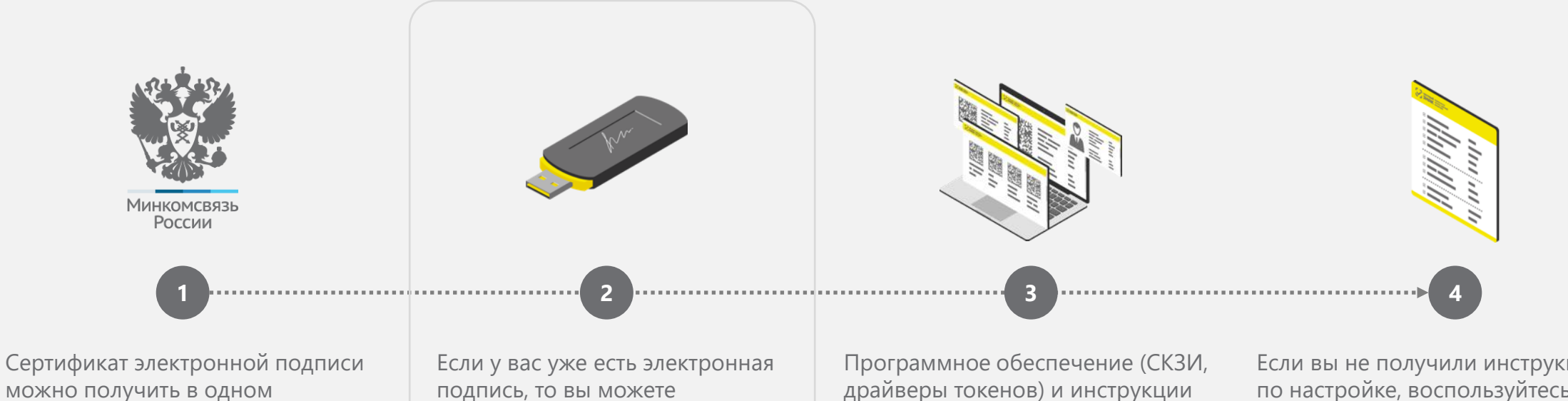

из аккредитованных Минцифры России удостоверяющих центров. подпись, то вы можете использовать ее.

### **ВАЖНО:**

Подпись должна быть выпущена на лицо, имеющее право действовать от имени юридического лица/индивидуального предпринимателя без доверенности, указанное в ЕГРЮЛ/ ЕГРИП.

драйверы токенов) и инструкции по установке и настройке предоставляет удостоверяющий центр, выдавший сертификат электронной подписи.

Если вы не получили инструкцию по настройке, воспользуйтесь нашей опубликованной на сайте –

https://честныйзнак.рф/upload/Obsch aia\_instrukciia.pdf

### **Шаг 2. Регистрация в системе Честный ЗНАК**

Участнику оборота товаров необходимо зарегистрироваться на сайте честныйзнак.рф в Государственной информационной системе мониторинга на сайте.

Иные сайты, которые предлагают зарегистрироваться в Государственной информационной системе мониторинга не являются официальными.

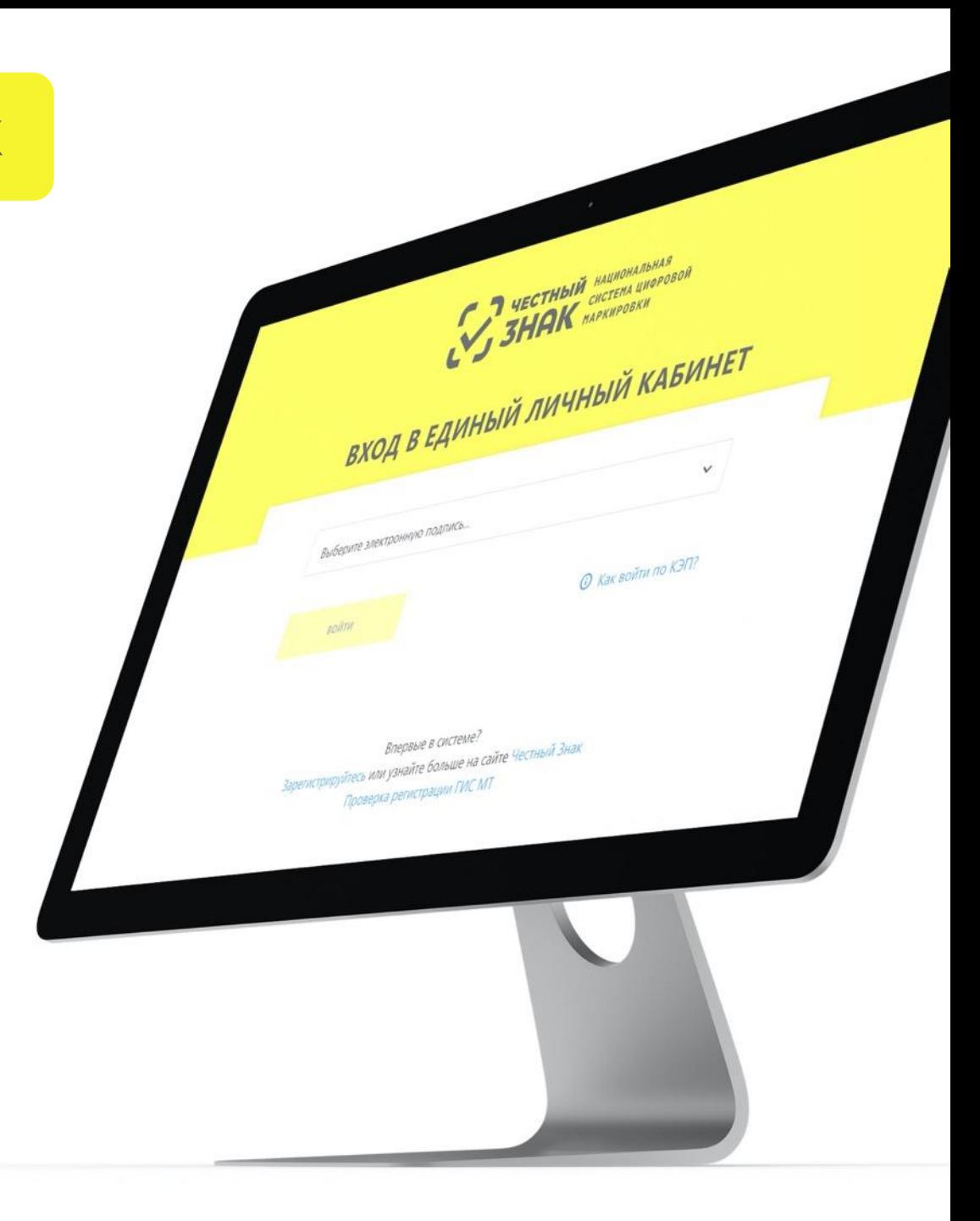

### **Шаг 3. Подготовка к приемке и выбытию товара**

![](_page_24_Figure_1.jpeg)

![](_page_24_Picture_2.jpeg)

Сканируются товары только со сроком годности более 40 дней. Скоропортящаяся продукция не сканируется.

### **Шаг 4. Настройка ПО**

![](_page_25_Figure_1.jpeg)

**Инструменты для работы с маркированными товарами**

 $\equiv$ 

# **Честный ЗНАК.Бизнес**

**Честный ЗНАК.Бизнес** – бесплатное мобильное приложение для работы с маркированными товарами через мобильные устройства на платформах iOS и Android. Подробнее на **[https://честныйзнак.рф/mobile\\_business/](https://честныйзнак.рф/mobile_business/)**

![](_page_27_Picture_2.jpeg)

![](_page_27_Picture_3.jpeg)

![](_page_27_Picture_4.jpeg)

Доступно в

**Google Play** 

 $\triangleright$ 

![](_page_27_Picture_5.jpeg)

### **Функциональные возможности:**

### **Работа с документами**

- Ввод в оборот
- Вывод из оборота
- Агрегирование
- Расформирование
- УПД (отгрузка)
- УПД (приёмка и формирование акта о расхождении)

### **Подсказки на основных этапах работы с приложением**

### **Универсальный сканер**

- Информация о товаре или агрегате, в том числе о владельце
- Просмотр состава агрегата

### **Взаимодействие со службой поддержки**

**Справочная информация**

# **Честный ЗНАК.Бизнес. Как начать работу?**

### **Внимание! Изменения в получении ЭЦП с 1 января 2022 года.**

Для работы в мобильном приложении вам понадобится электронная подпись:

- o **Сотрудники** организации могут получить сертификаты электронной подписи в одном из [удостоверяющих центров,](https://digital.gov.ru/ru/activity/govservices/certification_authority/) аккредитованных по новым правилам Минкомсвязью России, и использовать ЭЦП для работы в приложении.
- o **Руководители** организаций должны обратиться в [Удостоверяющий](https://www.nalog.gov.ru/rn77/related_activities/ucfns/)  [центр ФНС России.](https://www.nalog.gov.ru/rn77/related_activities/ucfns/) Для руководителей организаций возможность работы в мобильном приложении «Честный ЗНАК.Бизнес» с помощью электронных подписей, полученных в ФНС России будет реализована в ближайшее время.

### **Полезные ссылки:**

- [Страница о мобильном приложении для бизнеса](https://честныйзнак.рф/mobile_business/)
- Руководство пользователя по работе в мобильном приложении Честный [ЗНАК.Бизнес](https://честныйзнак.рф/upload/%D0%A0%D1%83%D0%BA%D0%BE%D0%B2%D0%BE%D0%B4%D1%81%D1%82%D0%B2%D0%BE_%D0%BF%D0%BE%D0%BB%D1%8C%D0%B7%D0%BE%D0%B2%D0%B0%D1%82%D0%B5%D0%BB%D1%8F_%D0%9C%D0%BE%D0%B1%D0%B8%D0%BB%D1%8C%D0%BD%D0%BE%D0%B5_%D0%BF%D1%80%D0%B8%D0%BB%D0%BE%D0%B6%D0%B5%D0%BD%D0%B8%D0%B5_%D0%A7%D0%B5%D1%81%D1%82%D0%BD%D1%8B%D0%B9_%D0%97%D0%9D%D0%90%D0%9A_%D0%91%D0%B8%D0%B7%D0%BD%D0%B5%D1%81.pdf)
- [Инструкция по переносу УКЭП на мобильное устройство](https://честныйзнак.рф/upload/%D0%9F%D0%B5%D1%80%D0%B5%D0%BD%D0%BE%D1%81_%D0%A3%D0%9A%D0%AD%D0%9F_%D0%BD%D0%B0_%D0%BC%D0%BE%D0%B1%D0%B8%D0%BB%D1%8C%D0%BD%D0%BE%D0%B5_%D1%83%D1%81%D1%82%D1%80%D0%BE%D0%B9%D1%81%D1%82%D0%B2%D0%BE_1_2.pdf)
- [Видео: Как ресторану работать с маркировкой бесплатно](https://www.youtube.com/watch?v=164nWjmSu7w)

![](_page_28_Picture_10.jpeg)

![](_page_28_Picture_107.jpeg)

# **ЭДО Lite**

ЭДО Лайт – это **бесплатный сервис электронного документооборота** для передачи данных об операциях с маркированными товарами. Он позволяет пересылать электронные документы с кодами маркировки между продавцом и покупателем и передавать информацию об этом в систему маркировки Честный ЗНАК.

Подробнее на сайте https://честныйзнак.pф/edo\_lite/

### **Преимущества ЭДО Лайт:**

- Сервис бесплатный
- Доступен в ЛК Честный знак и в приложении  $\checkmark$ Честный ЗНАК Бизнес
- Возможность приемки УПД от поставщиков продукции и формирование УПД/УКДи
- Интегрирован с другими операторами ЭДО

Инструкции и видеоуроки по настройке – в разделе https://[честныйзнак.рф](https://честныйзнак.рф/edo_lite/)/edo\_lite/

![](_page_29_Picture_9.jpeg)

# **ЭДО Lite**

**Бесплатный сервис электронного документооборота** для передачи данных с маркированными товарами.

Позволяет пересылать электронные документы с кодами маркировки между продавцом и покупателем и передавать информацию об этом в систему маркировки Честный ЗНАК.

![](_page_30_Picture_3.jpeg)

### **Функциональные возможности:**

- ✓ Доступ к сервису из личного кабинета системы маркировки Честный ЗНАК (ГИС МТ)
- ✓ Работа с закрывающими документами от «Оператора-ЦРПТ»
- ✓ Отсутствие ограничений по количеству документов через вебинтерфейс
- ✓ Интеграция со своей учётной системой с помощью API ЭДО Лайт (ограничение 1000 исходящих документов в год)
- Единое окно поддержки для пользователей Честный ЗНАК и ЭДО Лайт

### **Полезные ссылки**

![](_page_31_Picture_1.jpeg)

![](_page_31_Figure_3.jpeg)

### **СПРАВОЧНЫЙ ЦЕНТР**

<https://kb.crpt.ru/>

Это полноценная база знаний, которая включает в себя ответы на часто задаваемые вопросы, статьи, инструкции, методические рекомендации и обучающие курсы.

### **СПИСОК УЧАСТНИКОВ ОБОРОТА ТОВАРОВ**

### https://честныйзнак.рф[/business/spisokuo](https://честныйзнак.рф/business/spisokuot/)

[t/](https://честныйзнак.рф/business/spisokuot/)

Это инструмент проверки участника оборота товаров по ИНН. Например, вы можете проверить поставщиков маркированной продукции.

### **ШТРАФЫ ЗА НАРУШЕНИЕ ПРАВИЛ МАРКИРОВКИ**

https://[честныйзнак.рф](https://честныйзнак.рф/penalties/)/penalties/

Этот раздел содержит актуальную информацию о штрафах и ответственности за нарушение работы с маркированной продукцией.

### **Нарушения правил маркировки**

### **Продажа немаркированных товаров произведенных после 01 декабря 2021**

Не принимайте и не продавайте такой товар!

**Административная ответственность**

**Уголовная ответственность**

За преступления в особо крупных размерах и в случае сговора

**Штрафы: до 1 000 000 ₽** **Лишение свободы**

**до 5 лет**

с конфискацией предметов нарушения

**Для должностных лиц: 5 000-10 000 ₽**

**50 000-300 000 ₽** с конфискацией предметов нарушения

**Для юридических лиц:**

**Производство, приобретение, хранение, перевозка в целях сбыта и сбыт товаров с поддельными кодами маркировки**

**Уголовная ответственность**

Статья 171.1 УК РФ **Штрафы до 300 000 ₽** или доход за период до 2 лет

**Лишение свободы: до 3 лет**

со штрафом до 80 000 руб. или доход за период до 6 месяцев

В случае предварительного сговора или участия в преступлении группы лиц **Лишение свободы:**

**до 4 лет** со штрафом до 100 000 руб. или доход за период до 5 лет Если речь идет о крупной партии товара и участии организованной группы

**до 6 лет** со штрафом до 1 млн руб. или доход за период до 5 лет

**Действует с 1 дек 2021**

**Лишение свободы:**

**Отсутствие регистрации в системе маркировки в установленные сроки** Для каждой группы товаров установлены определенные сроки регистрации в системе маркировки. Для регистрации требуется усиленная квалифицированная электронная подпись.

 $\blacktriangledown$ **Продажа продукции в розницу без вывода из оборота или со статусом кодов «Выбыл». Передача товаров юридическому лицу без отправки информации о ней в систему маркировки**

**Для должностных лиц:**

**1000-10 000 ₽**

**Для юридических лиц: 50 000-100 000 ₽**

или предупреждение

Если вы не сканируете коды на товарах при продаже или у вас не настроена касса для работы с маркированными товарами или вы не заключили доп. соглашение с вашим ОФД на передачу данных в систему маркировки(если это требуется согласно законодательству РФ), то вас могут оштрафовать.

### **Полезные ссылки**

![](_page_33_Picture_1.jpeg)

### **ОБУЧЕНИЕ ОТ ПАРТНЕРОВ**

https://честныйзнак.pф/lectures/education from pa [rtners/](https://честныйзнак.рф/lectures/education_from_partners/)

![](_page_33_Picture_4.jpeg)

### **ГОТОВЫЕ РЕШЕНИЯ ДЛЯ РОЗНИЦЫ**

https://честныйзнак.рф[/business/projects/dairy/bo](https://честныйзнак.рф/business/projects/dairy/box_solutions/solutions_retail/) [x\\_solutions/solutions\\_retail/](https://честныйзнак.рф/business/projects/dairy/box_solutions/solutions_retail/)

![](_page_33_Picture_7.jpeg)

### **ПРОГРАММЫ ПОДДЕРЖКИ БИЗНЕСА**

Представителям розничной торговли доступны специальные программы финансовой поддержки от наших партнеров.

### **Программа от Дримкас:**  $\checkmark$

Компании и индивидуальные предприниматели с годовым доходом до 2 млрд. рублей в рамках программы могут приобрести облачные решения российских разработчиков со скидкой 50%. Прочитать подробную информацию о субсидиях вы можете по [ссылке.](https://dreamkas.ru/msp/)

### **Программа от Эвотор:**

ИТ-компания «Эвотор» — крупнейший российский производитель умных онлайн-касс и решений для автоматизации бизнеса, в том числе для работы с маркированными товарами, участвует в программе Минцифры для субъектов малого и среднего предпринимательства (МСП). До 31 марта 2022 года владельцы решений от Эвотор могут купить со скидкой 50% «Маркировку» и другие решения для бизнеса. Полный список сервисов со скидкой доступны по [ссылке](https://msp.evotor.ru/)[.](https://s7369954.sendpul.se/sl/MjI5MTc5MjE=/f37140590803d0c7a8e5a68f1e98ee6075c0es4)

### **«Честное сообщество» – новое единое пространство «Честного Знака»**

![](_page_34_Picture_1.jpeg)

Общение и взаимопомощь между бизнесом и интеграторами в режиме онлайн

![](_page_34_Picture_3.jpeg)

Можно найти ответ на любой возникающий вопрос по маркировке

![](_page_34_Picture_5.jpeg)

Удобная база знаний, каталог интеграторов и база технических решений

![](_page_34_Picture_7.jpeg)

Любой участник платформы может задать вопрос, поделиться опытом или выступить с предложением

### **Мы улучшили Честное Сообщество! Проще. Быстрее. Качественнее!**

![](_page_34_Picture_10.jpeg)

![](_page_34_Picture_11.jpeg)

Зарегистрируйтесь в Честном сообществе: **markirovka.ru**

**1 2 3**

Заполните профиль участника

![](_page_34_Picture_17.jpeg)

Задавайте вопросы и делитесь опытом с участниками в режиме онлайн!

![](_page_34_Picture_89.jpeg)

### **Новое виртуальное обучающее пространство Честного Сообщества!**

![](_page_35_Picture_1.jpeg)

Виртуальное пространство позволяет быстро и легко изучить все основы работы в системе от регистрации до вывода товаров из оборота!

- Кликабельный прототип
- Простые подсказки
- Возможность выбрать интересующий вас раздел
- Задавайте вопрос, если не все понятно ответим в режиме онлайн!

![](_page_35_Picture_7.jpeg)

**Научитесь работать с маркировкой за 5-10 минут!** 

**https://markirovka.ru/virtual\_education/**

# **Нашли нарушение? Сообщите об этом в приложении Честный ЗНАК!**

В случае обнаружения нарушения у участника бизнеса вы можете оформить жалобу в мобильном приложении, которая будет официально рассмотрена контрольно – надзорными органами!

![](_page_36_Picture_2.jpeg)

**Сообщите о нарушении – получите гарантированный приз!**

**ПОВЫШАЙТЕ КОНКУРЕНТНОСПОСОБНОСТЬ БИЗНЕСА – СОКРАЩАЙТЕ НЕЗАКОННЫЙ ОБОРОТ!**

![](_page_36_Picture_5.jpeg)

### **Отсутствие маркировки на товаре**

![](_page_36_Picture_7.jpeg)

### **Другие виды нарушений:**

- Статус кода маркировки
- Описание товара
- Нарушение кассовой дисциплины
- Отсутствие информации о товаре

# **СПАСИБО ЗА ВНИМАНИЕ!**

![](_page_37_Picture_1.jpeg)

![](_page_37_Picture_2.jpeg)